## **Reproducción de imágenes en 3D (para GZ-HM960)**

Cambie a modo 3D presionando el botón 3D para que éste se encienda.

0 El modo cambia entre 3D y 2D con cada pulsación del botón 3D. Cuando se activa el modo de 3D, se ilumina el botón.

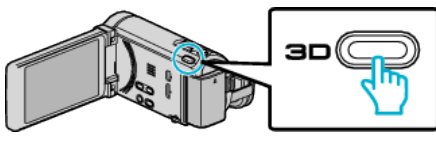

## **Precaución :**

- 0 Para reproducir imágenes en 3D, consulte "Precauciones para reproducir imágenes en 3D".
- 0 Es posible que algunos sujetos no se vean naturales cuando se reproduzcan en modo 3D. Algunas veces, el efecto de 3D podría no verse. En ese caso, se recomienda reproducir el vídeo en modo 2D.

## **Nota :**

- 0 El monitor LCD de esta unidad soporta imágenes en 3D. Puede reproducir imágenes en 3D en el monitor LCD. Si utiliza un TV apto para imágenes en 3D, puede reproducir imágenes en 3D conectando la unidad con un cable HDMI.
- 0 Cuando grabe en modo 3D, la imagen se graba en 2D aunque la visualización en el monitor LCD sea en 3D.
- 0 Cuando se reproducen imágenes en 3D en un TV apto para imágenes en 3D, la visualización del monitor LCD es en 2D.
- 0 Cuando esta unidad está conectada a un TV apto para imágenes en 3D a través de un cable HDMI y está configurada en modo de grabación mientras se encuentra en modo 3D, aparecerán imágenes en 3D en el TV.
- 0 Es posible que el efecto 3D de las imágenes en 3D se vea demasiado fuerte o demasiado débil. En estos casos, puede corregir el efecto 3D ajustando el paralaje (AJUSTE DEL NIVEL DE 3D).
- 0 Es posible que se experimente fatiga o incomodidad si mira imágenes en 3D durante un tiempo prolongado. Cuando mire imágenes en 3D en esta unidad, aparecerá un mensaje cada 30 minutos. Para apagar la visualización de mensajes, configure "ALERTA VISIÓN 3D" a "OFF".